# *Falcon Singles - Oud* for Falcon

© 2016 Simon Stockhausen

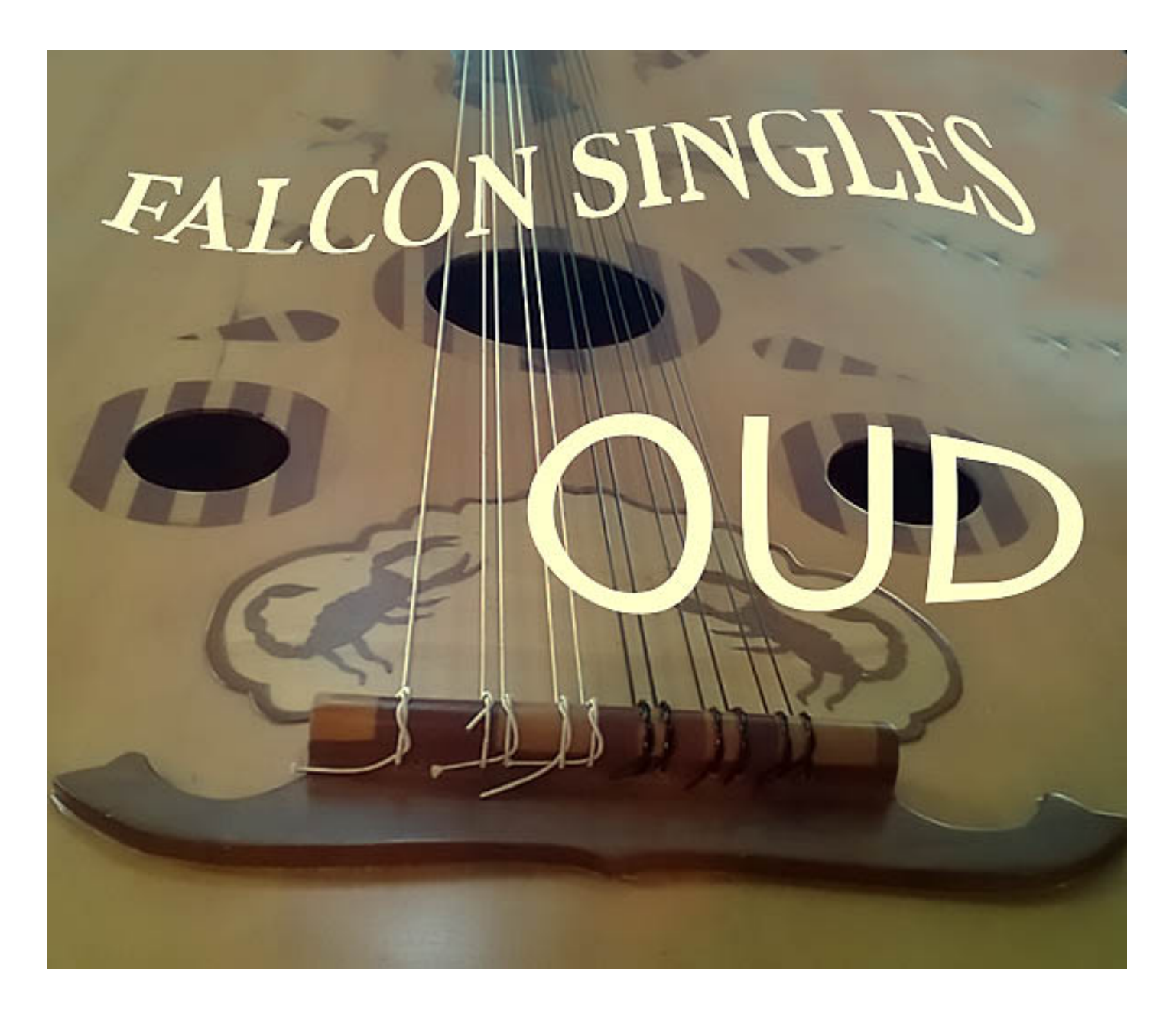

#### **Installation**

As there is no default location for 3rd party sound libraries for Falcon, you can just install the folder "Oud" which you extracted from the RAR-archive anywhere on your system, preferably on a fast external drive, if you have one available. Then you just locate the folder "Oud" in the Falcon browser under "Devices", add it to your favorite places and load a program from one of the categories in the main "Programs" folder, or a sample from the sample subfolders, or a wavetable from the wavetable folder or an image into the wavetable synth from the Images-folder.

You can also drag and drop programs directly from the Finder into "Parts" in Falcon.

#### **License agreement and terms of usage**

This license agreement is between you (the licensee) and me (Simon Stockhausen). 1.) The licensee must not distribute the patches, samples, wavetables and images from *Falcon*  **Singles - Oud**, resample them, copy or otherwise replicate the patches, samples, wavetables and images from this sound library in any commercial, free or otherwise product. That includes sampleand audio libraries and patches for other samplers and sample- or wavetable-based synthesizers. You can of course create such derivates for your own musical work as long as these derivates are only distributed in the context of musical work or sound design.

2.) The license to the sound library *Falcon Singles - Oud* may not be given away or sold, it is not for resale (NFR).

## **Description and content**

Multi-sampled oud, originally sampled for my Alchemy library [Aqualignum,](http://www.patchpool.de/aqualignum.html) providing various articulations like single accents with 5 velocity layers - 3x round robin, up/down slides with 2x round robin and sample start control, vibrato notes with 3x round robin, tremolos, trills, repetitions, bowed strings, some granular patches, processed FX sounds, pads and bass sounds using wavetables extracted from oud samples and pluck synths using oud samples to excite the resonators.

Up to 20 Macros and switches plus the modulation wheel are assigned in each patch, many also use aftertouch, providing detailed control over volume envelopes, filtering, amplitude- and pitch modulations, EQ-ing, dynamics, stereo animation and more. All patches use some sort of background image in the UI, split patches have colored key-zones in the Falcon keyboard for easier navigation.

## **Content**:

• 794.4 MB of samples (218 wavs/stereo/48 Khz/24 Bit/phase-aligned), 4 wavetables, 5 background images for the UI. The content is not encrypted, so you can use the samples and wavetables in other samplers and synths or directly in your DAW.

- 18 patches combining most synthesis forms available in Falcon.
- Library size in total: 806 MB

All acoustic samples in this library were recorded with 3 top notch microphones (Neumann) in L-C-R in 48 Khz/24 Bit, the microphone signals of all acoustic samples were phase-aligned which improves the stereo picture, enhances the transparency of the sound and makes for snappier transients.

All audio demos for this library are [here.](https://soundcloud.com/sampleconstruct/sets/falcon-air-sound-library-for)

A walkthrough video can be viewed here.

## **CPU**

The multi-granular engine with many grain streams and the wavetable synth with many unison voices can be somewhat CPU-hungry, so if a patch puts too much strain on your system whilst tracking, reduced the overall polyphony in Falcon and/or reduce the release time (most patches have a dedicated Macro assigned to "Release"). Also when mixing and not tracking I would advise you to raise the sample buffer in your DAW, as latency is not an issue in that case.

#### **Patchlist**

All patches have between 8 - 20+ Macro controls, switches and the modulation wheel, many also use aftertouch.

All playing tips and comments from the alphabetic patchlist below can also be accessed via the Infotab in the Falcon UI.

C3 refers to the middle C on a piano (C1 in classical terms).  $AT =$  Aftertouch,  $VEL =$  velocity, MW = modulation wheel,  $L1 =$  layer 1,  $KG =$  keygroup,  $KS =$  keyswitch,  $WT =$  wavetable

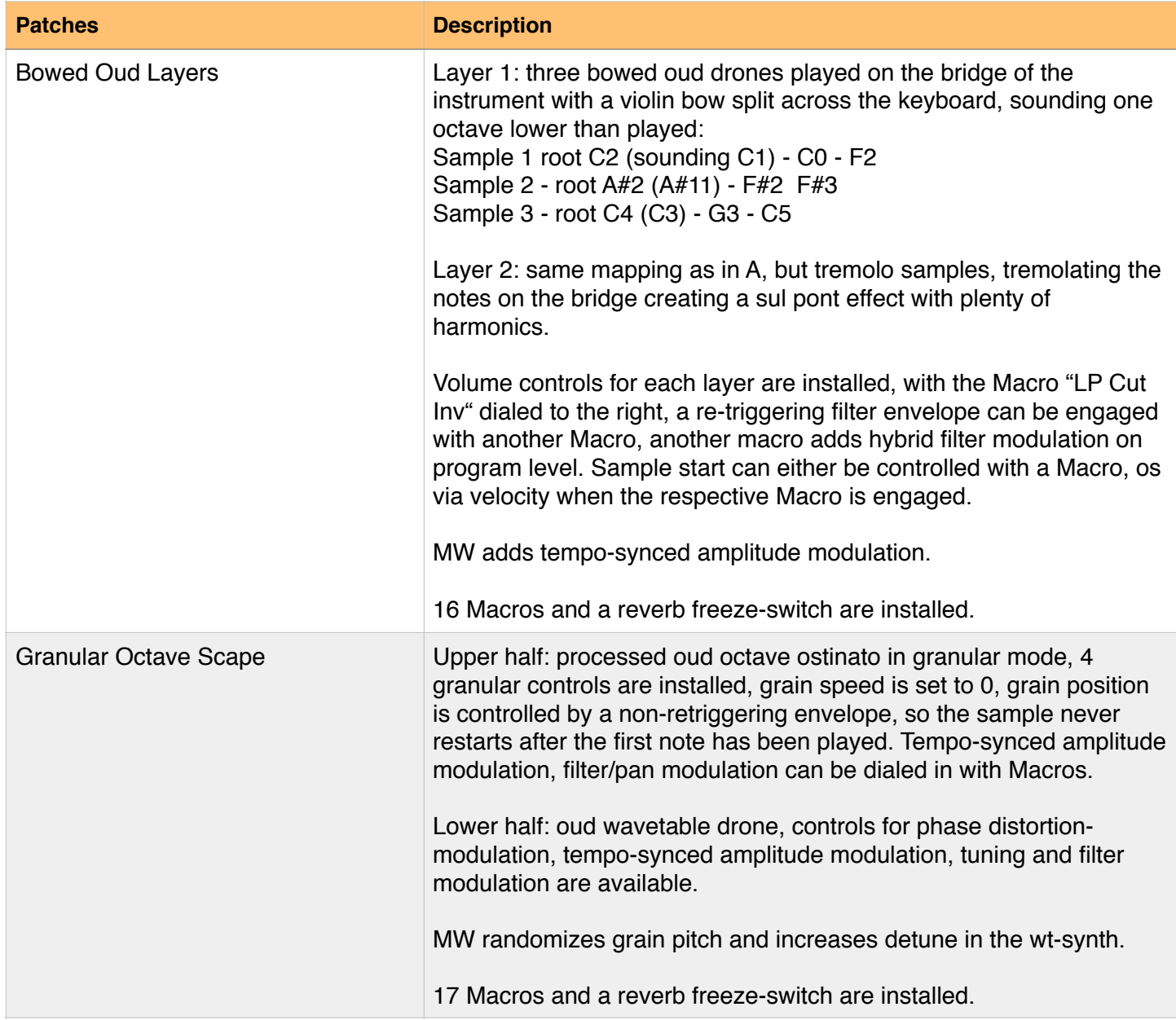

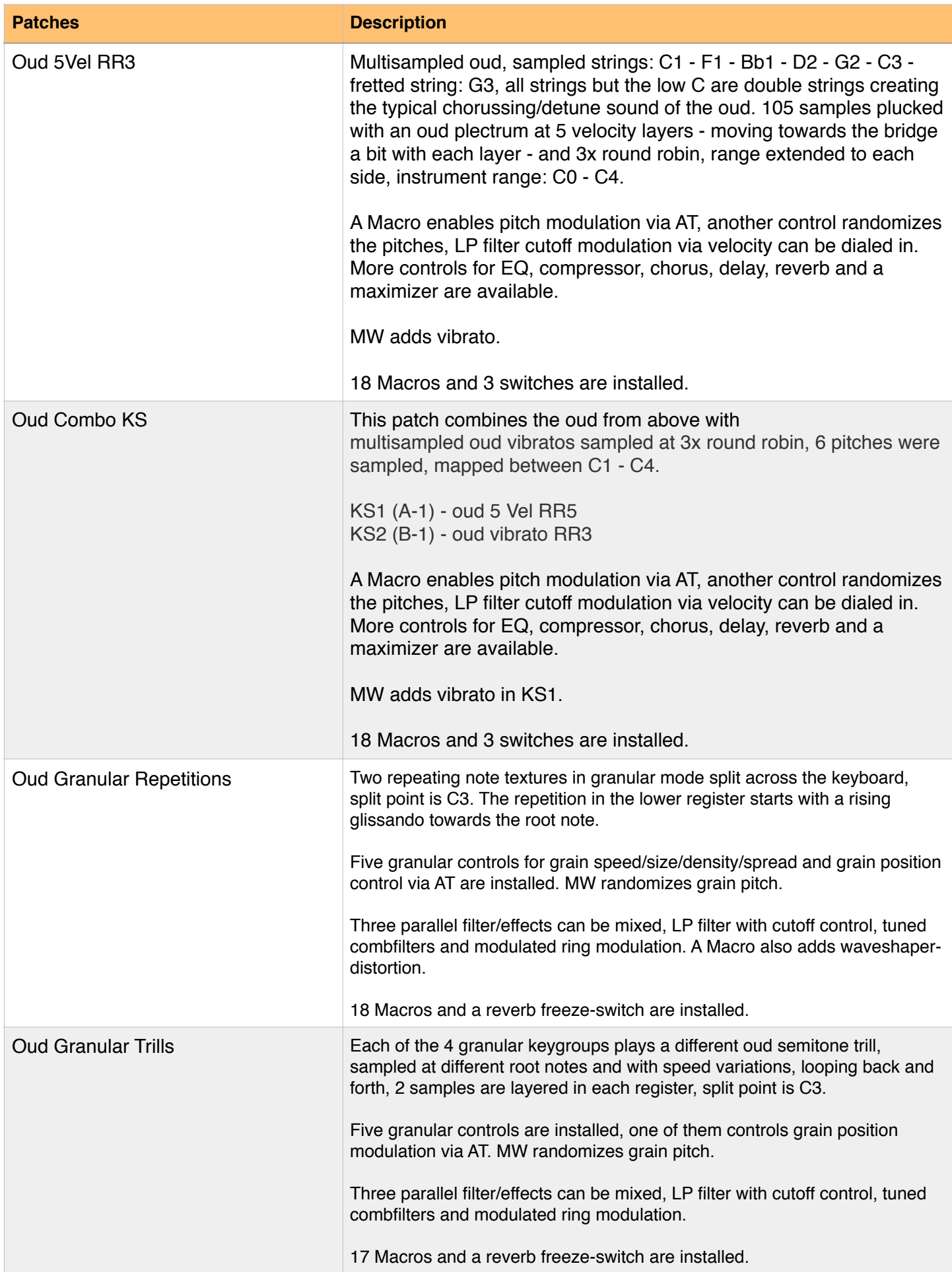

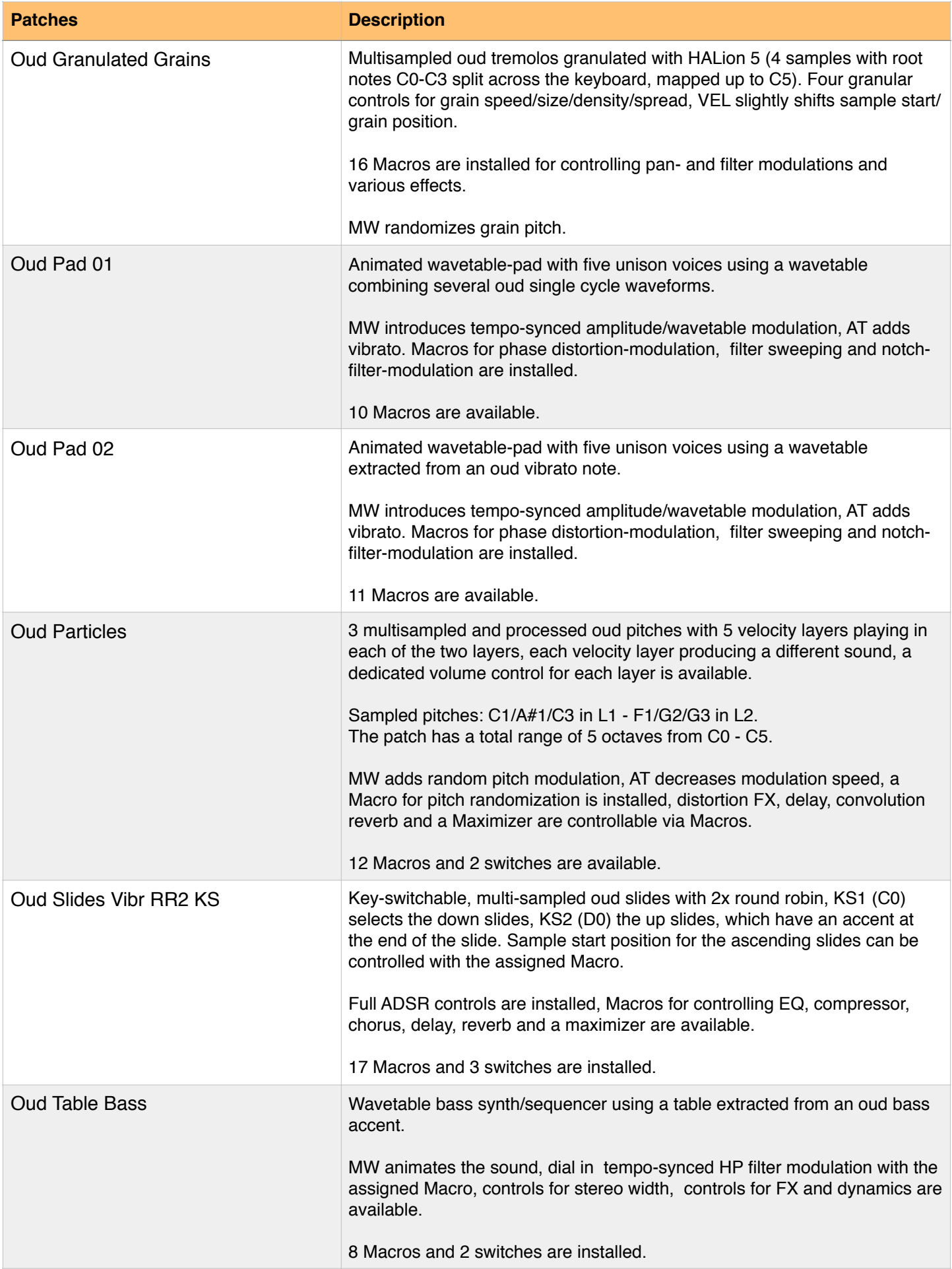

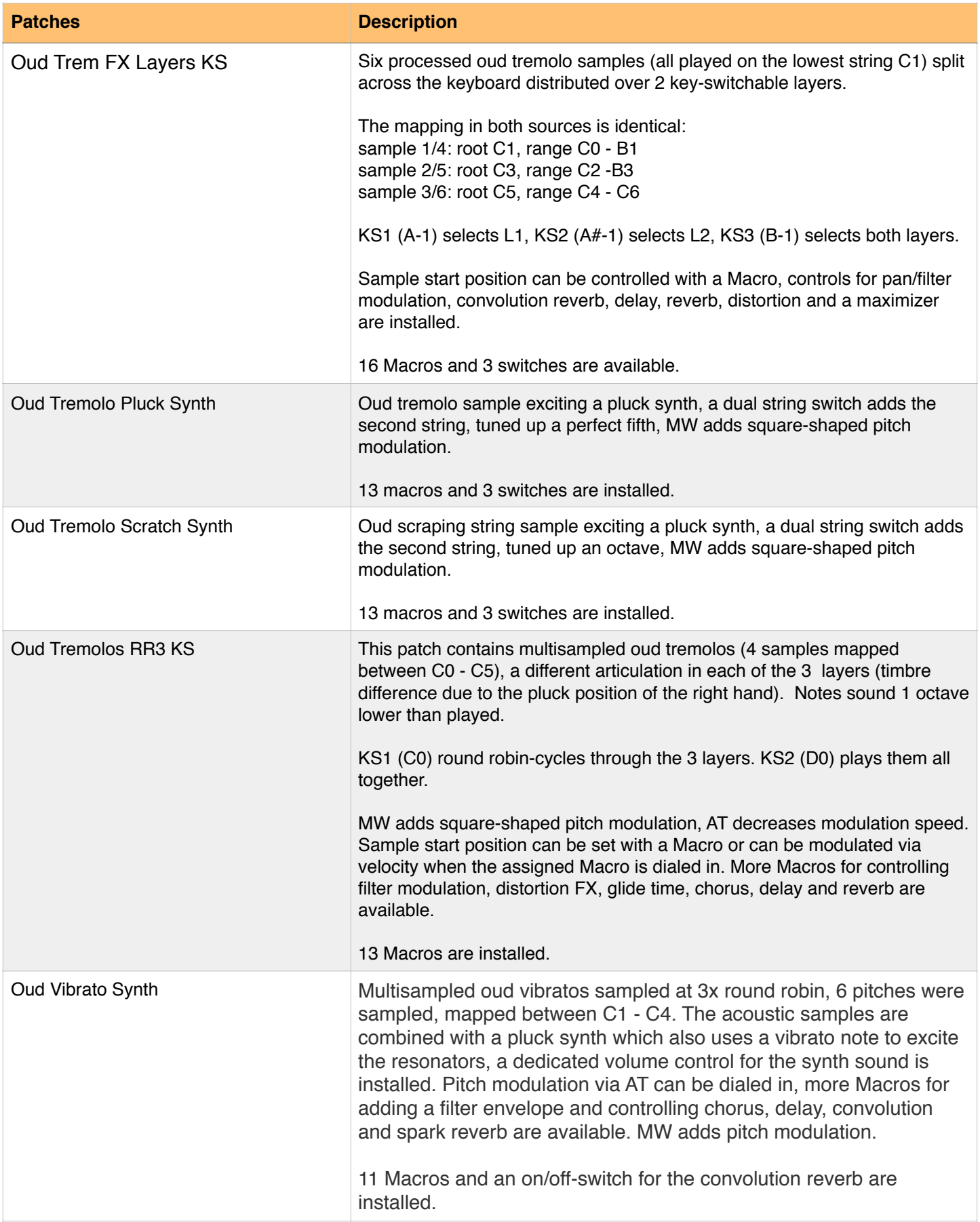

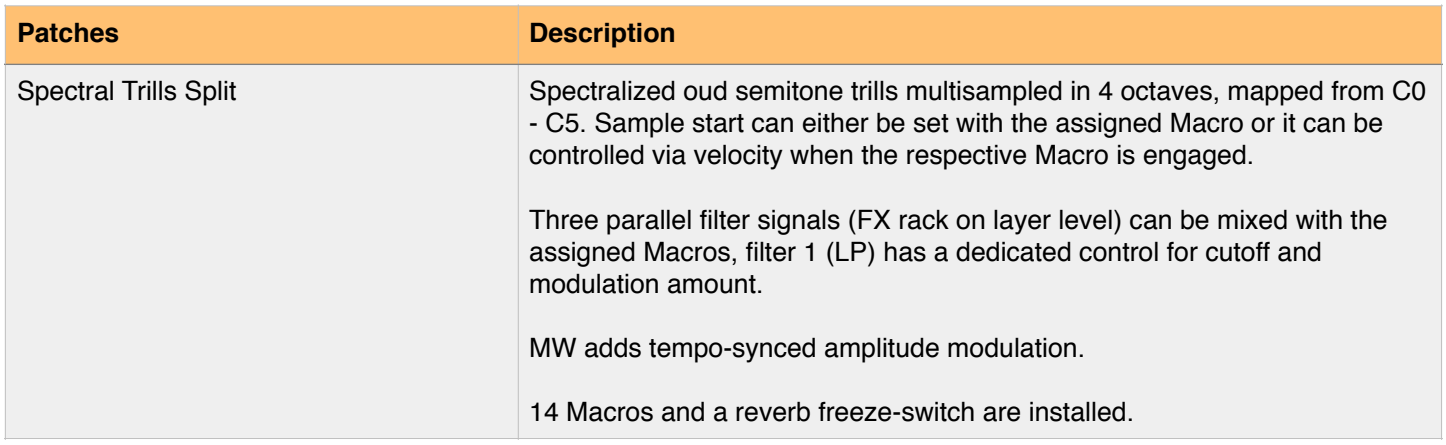

## Please enjoy the sounds!

Simon Stockhausen, January 11th - 2016